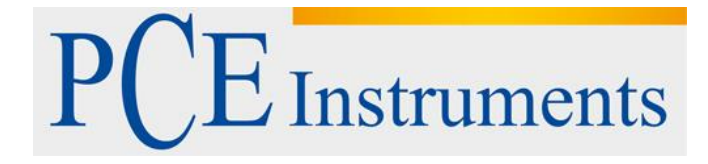

# **KULLANIM KILAVUZU Toz Ölçüm Cihazı PCE-PCO 1**

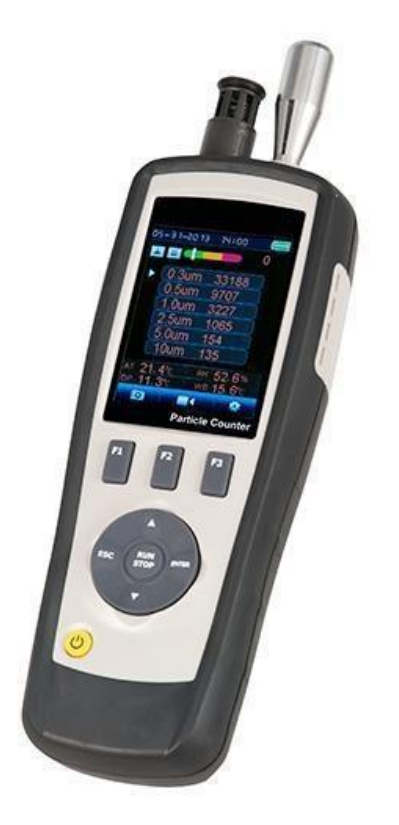

Versiyon 1.1 Oluşturma Tarihi: 22/09/2016

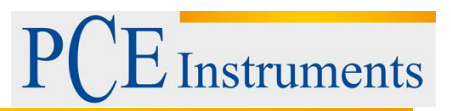

# İçindekiler

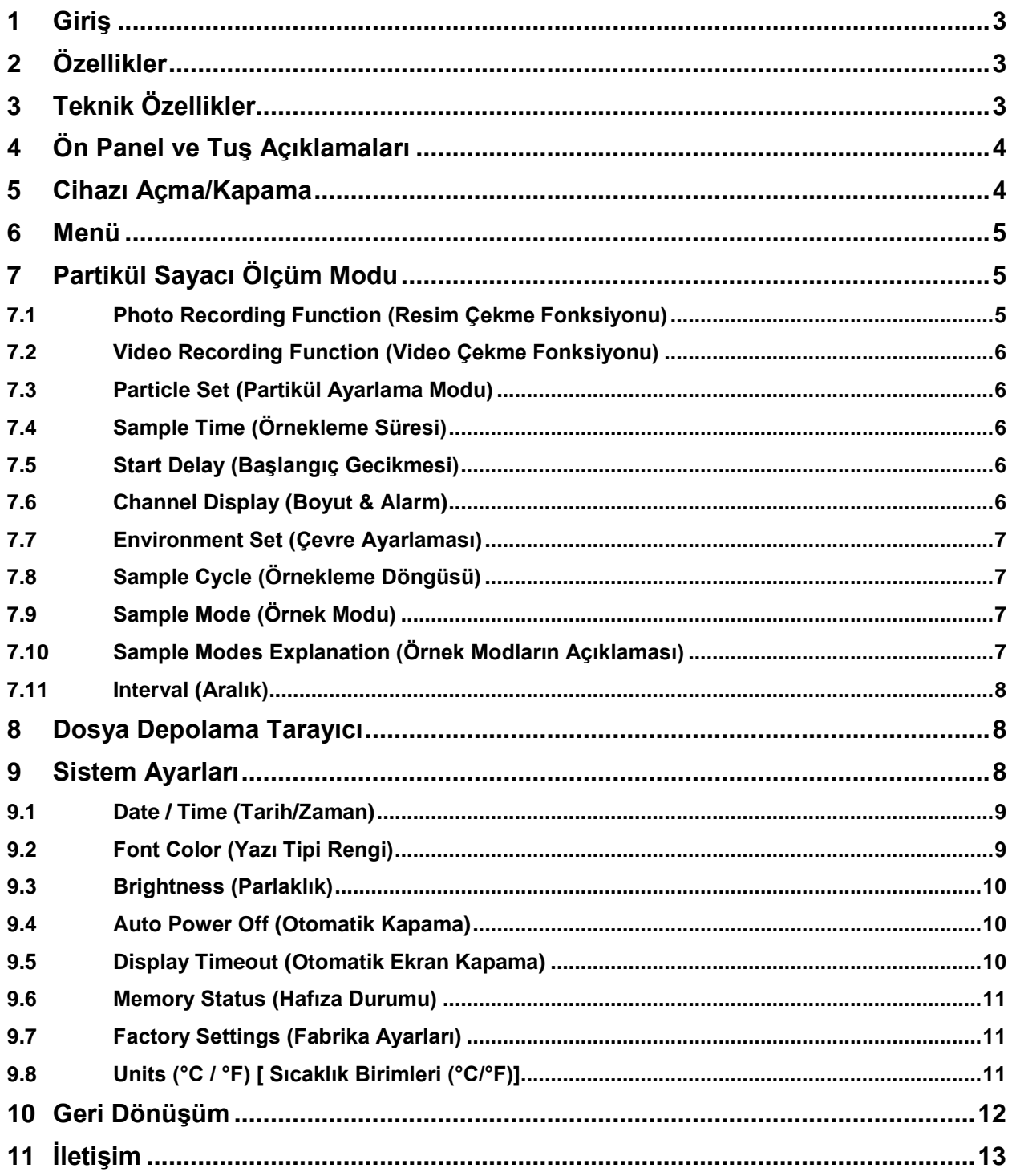

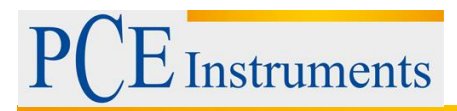

# <span id="page-2-0"></span>**1 Giriş**

PCE Teknik Cihazlardan partikül Sayaç Cihazı aldığınız için teşekkür ederiz. Bu yakalanan resim (JPEG) veya videoları (3GP) bilgisayarınızda görüntülemeyi sağlayan mikro SD kart hafızasına ve 2.8" renkli TFT LCD ekranına sahip olan bir partikül ölçüm cihazıdır. Cihaz gaz (HCHO, CO) detektörleri, hava sıcaklığı, bağıl nem ve yüzey sıcaklığı ölçümlerinde hızlı, kolay ve doğru okumalar sağlar. Genel olarak bu ölçümlerin ilk kombinasyonudur. Çevre koruması ve enerji tasarrufu için en iyi cihazlardan biridir. Çiğ noktası sıcaklığı ölçümü, ıslak ve kuru kanıtı için gözle görünür olacaktır. Endüstriyel ölçüm ve veri analizi, gerçek sahne ve zamanlı, renkli LCD ekranda görüntülenebilir. Tüm okunan değerler mikro SD kart içerisinde kaydedilebilir. Kullanıcı ölçülen hava kalitesi analizini yazılım desteği altında ofiste yapabilir.

# <span id="page-2-1"></span>**2 Özellikler**

- 2.8" TFT renkli LCD ekran
- 320\*240 pixel
- Resim(JPEG)& Video(3GP)
- Mikro SD (max 8GB kullanımlı) hafıza kartı
- Hava sıcaklığı ve nem
- Çiğ noktası & ıslak termometre sıcaklığı
- Aynı anda partikül boyutlarının 6 kanalını ölçer ve görüntüler.
- HCHO detektör
- CO detektör
- MAX,MIN,DIF,AVG kayıt, tarih/zaman ayarlaması kontrolü
- Otomatik kapanma

# <span id="page-2-2"></span>**3 Teknik Özellikler**

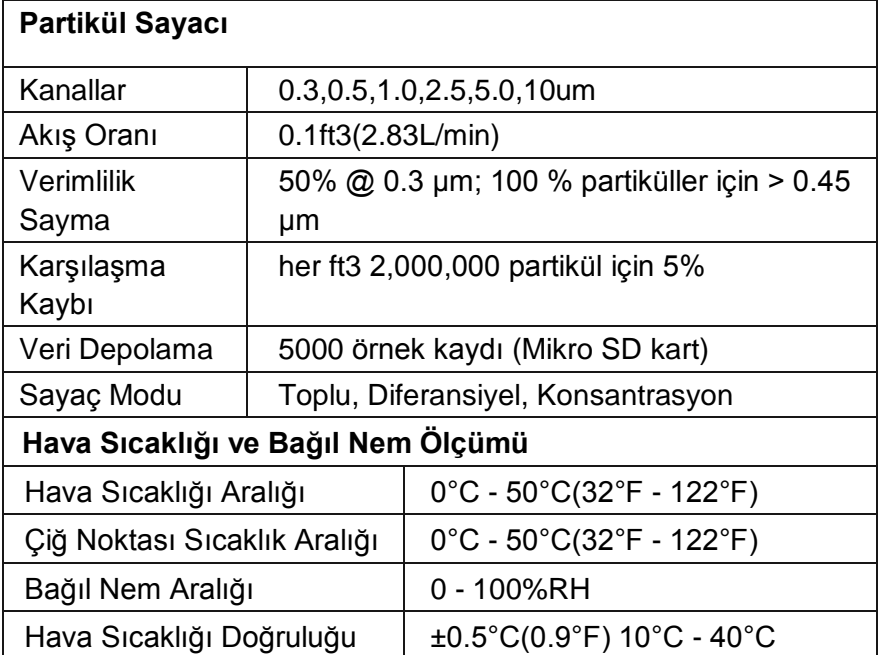

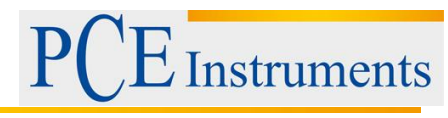

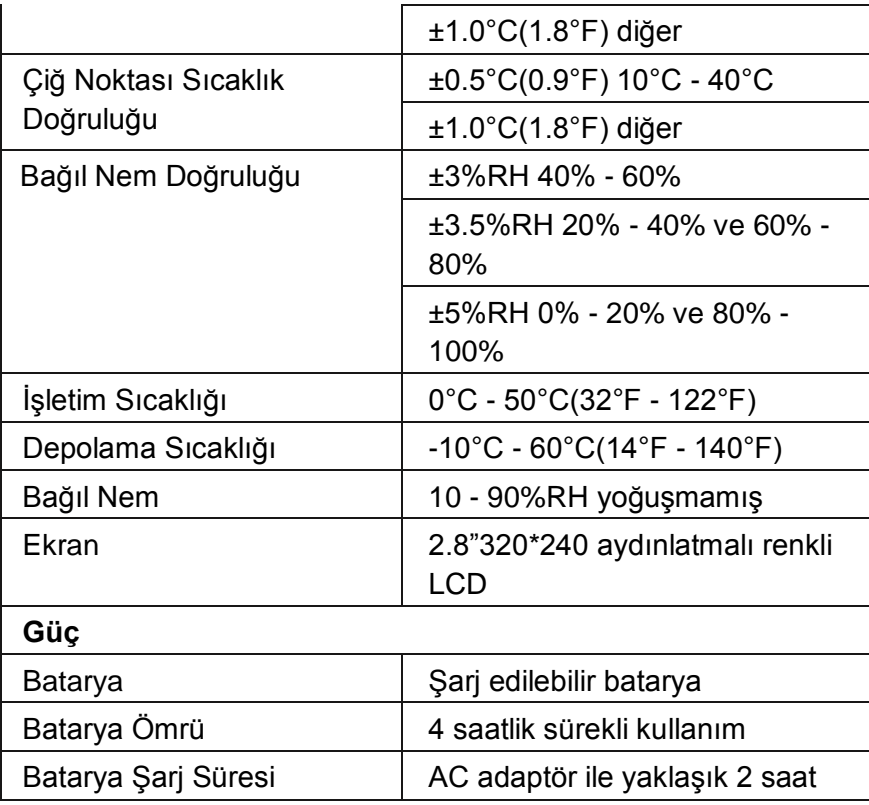

# <span id="page-3-0"></span>**4 Ön Panel ve Tuş Açıklamaları**

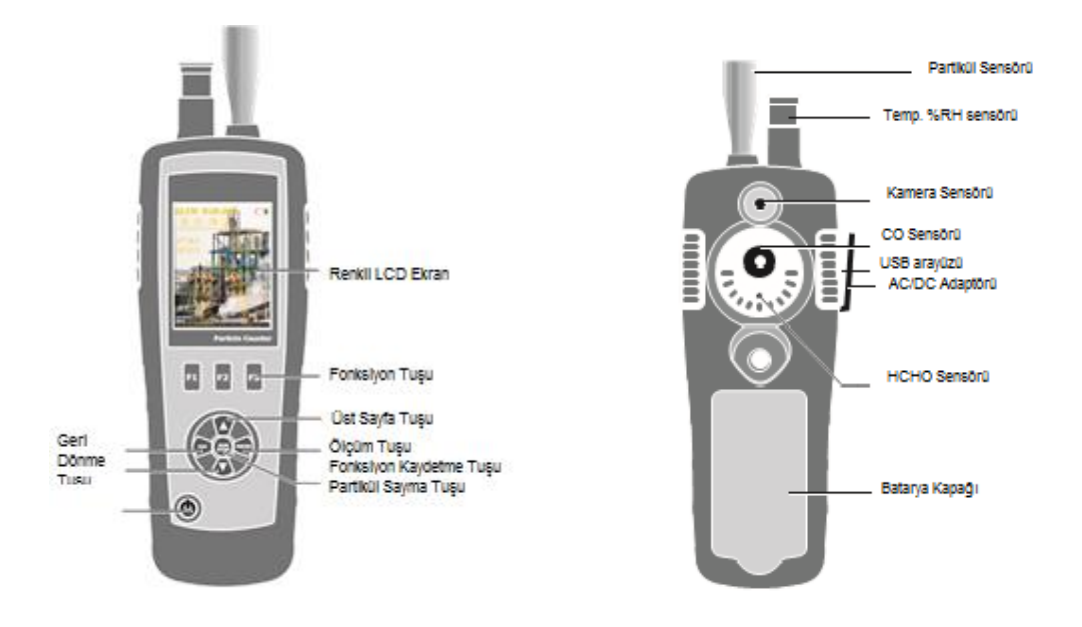

# <span id="page-3-1"></span>**5 Cihazı Açma/Kapama**

Kapanmış durumda olan cihazı aktifleştirmek için açma/kapama düğmesine basılı tutunuz ve LCD ekran açılana kadar bırakmayınız, cihaz açıldığında ekranda birimler görüntülenecektir. Açık durumda olan cihazı kapatmak için açma/kapama düğmesine basılı tutunuz ve LCD ekran kapanana kadar bırakmayınız, cihaz kapandığında ekranda birimler görüntülenmeyecektir.

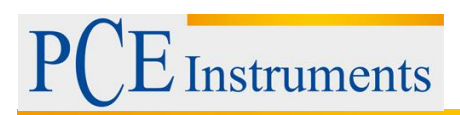

# <span id="page-4-0"></span>**6 Menü**

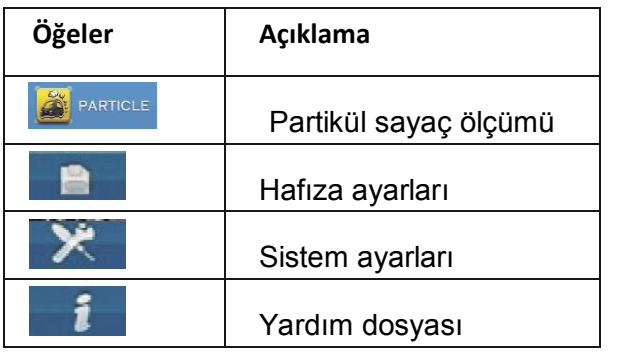

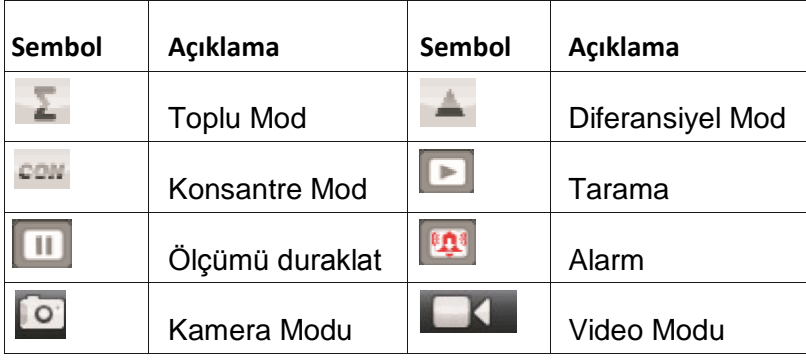

# <span id="page-4-1"></span>**7 Partikül Sayacı Ölçüm Modu**

Cihaz açık moddayken, seçmek için yukarı/aşağı ok tuşlarını kullanabilirsiniz, daha sonra partikül moduna geçmek için ENTER tuşuna basın, ardından sıcaklık ve nemi ölçme ve görüntülemeye başlayabilirsiniz.

Partikülleri belirlemeyi başlatmak için RUN/STOP tuşuna basın, örnekleme süresi dolduğunda, partikül ölçümü otomatik olarak duracaktır ve veriler otomatik olarak kaydolacaktır. Aynı zamanda örnekleme süresi henüz dolmadığında ölçümü durdurmak için de RUN/STOP tuşuna basabilirsiniz. Bu modda video ve resim çekebilirsiniz.

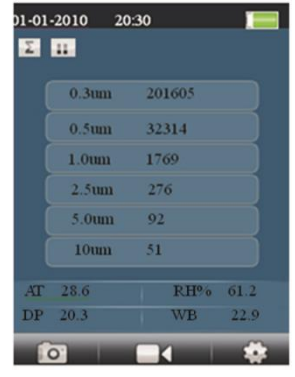

### <span id="page-4-2"></span>**7.1 Photo Recording Function (Resim Çekme Fonksiyonu)**

Partikül sayaç modunda sembolü görebilirsiniz.

Bu tuşlar F1, F2, F3 tuşları ile yönlendirilmektedir.F1 tuşuna basarak resim çekme fonksiyonuna giriş yapabilirsiniz. Simge ekranda görüntülendiğinde F2 tuşuna basarak resim çekebilirsiniz. "ESC" tuşuna basarak bu moddan çıkış yapabilirsiniz.

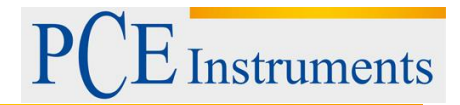

#### <span id="page-5-0"></span>**7.2 Video Recording Function (Video Çekme Fonksiyonu)**

Partikül sayaç modunda sembolü görebilirsiniz.

Bu tuşlar F1, F2, F3 tuşları ile yönlendirilmektedir.F2 tuşuna basarak video çekme fonksiyonuna giriş yapabilirsiniz. RUN/STOP tuşuna basarak partikül sayacını başlatın, bu sayede cihaz otomatik olarak hem partikül saymaya hem de video çekme işlemine başlayacaktır. Ölçüm tamamlandığında kayıt işlemi otomatik gerçekleşecektir. "ESC" tuşuna basarak bu moddan çıkış yapabilirsiniz.

#### <span id="page-5-1"></span>**7.3 Particle Set (Partikül Ayarlama Modu)**

Partikül sayaç modunda sembolü görebilirsiniz.

Bu tuşlar F1, F2, F3 tuşları ile yönlendirilmektedir. Bu modda istediğiniz tüm parametreleri kaydedebilirsiniz. Kaydetme işlemi için aşağı/yukarı yön tuşlarını kullanınız. Daha sonra parametreleri onaylamak için ENTER tuşuna basınız.

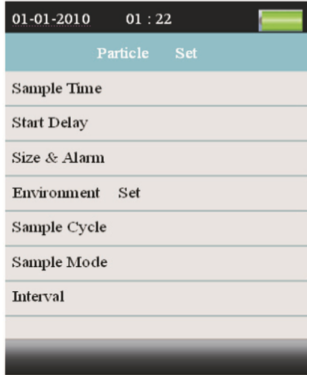

#### <span id="page-5-2"></span>**7.4 Sample Time (Örnekleme Süresi)**

Aşağı/yukarı yön tuşlarını kullanarak ölçümü yapılan gazın yoğunluk kontrol için örnekleme süresini ayarlayabilirsiniz.

<span id="page-5-3"></span>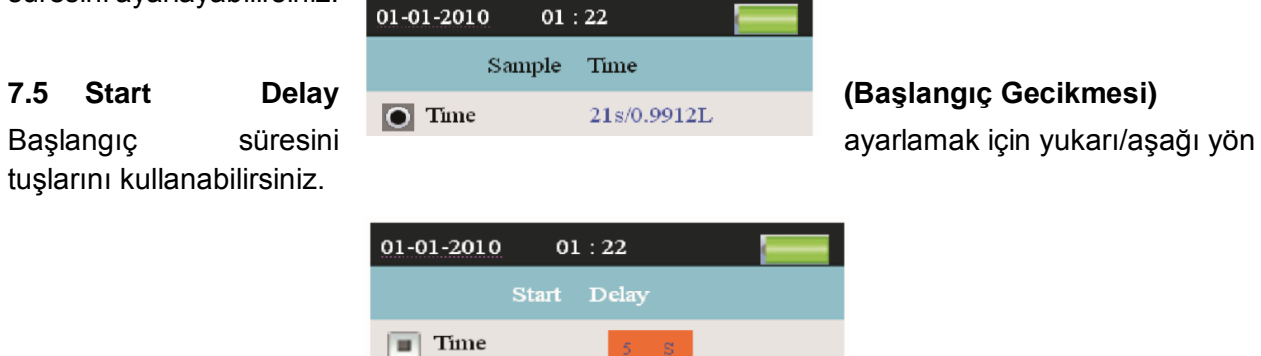

#### <span id="page-5-4"></span>**7.6 Channel Display (Boyut & Alarm)**

Bu ayar görüntülenen kanalın seçilmesi ve kanal değeri alarmının ayarlanması içindir. Kanal seçmek için yukarı/aşağı yön tuşlarını kullanabilirsiniz ve onaylamak için ENTER tuşuna basabilirsiniz.

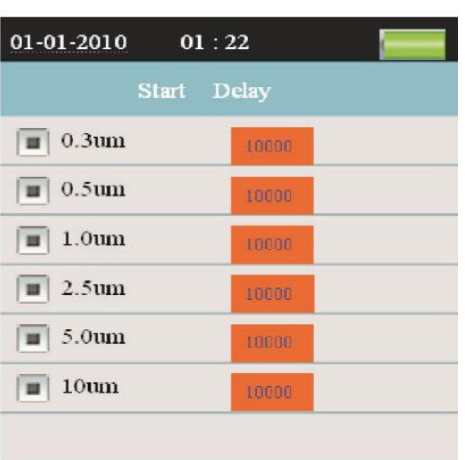

<span id="page-6-0"></span>**7.7 Environment Set (Çevre Ayarlaması)** Hava sıcaklığı ve nem **gününden bir alan görüntülenmesi** görüntülenmesi için ayarlamaları seçiniz.

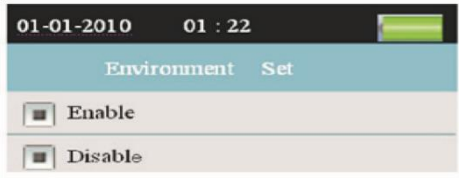

### <span id="page-6-1"></span>**7.8 Sample Cycle (Örnekleme Döngüsü)**

Örnekleme periyodunun seçilmesi için olan ayardır.

<span id="page-6-2"></span>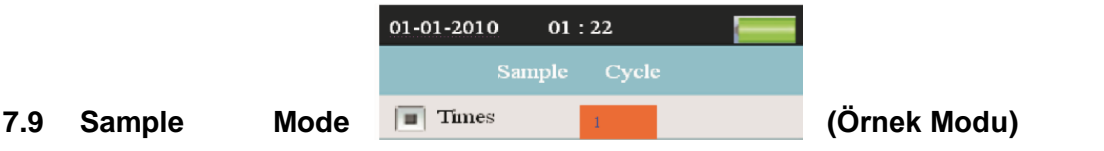

Bu ayar, parçacık sayacı görüntü modunu ayarlamak içindir. Toplam Modunu seçtiğinizde,  $\Sigma$ sembol ekranda görüntülenecektir. Diferansiyel Modunu seçtiğinizde, sembol ekranda görüntülenecektir. Konsantrasyon Modunu seçtiğinizde, som sembol ekranda görüntülenecektir.

### <span id="page-6-3"></span>**7.10 Sample Modes Explanation (Örnek Modların Açıklaması)**

Kümülatif ve diferansiyel:

→ Kaydedilen partikül sayısı kanal başına eklenir (kümülatif); en büyük kanal ile başlar.

→ Diferansiyel modda, kanal başına mutlak parçacık sayaçları vardır.

→Örneğin:

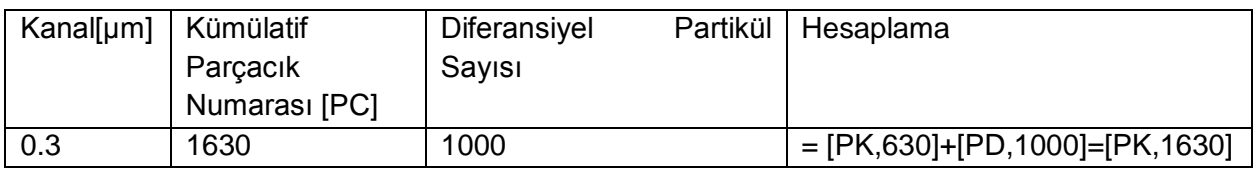

Kullanım Kılavuzu

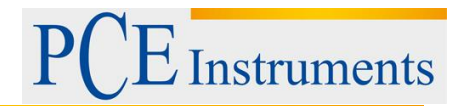

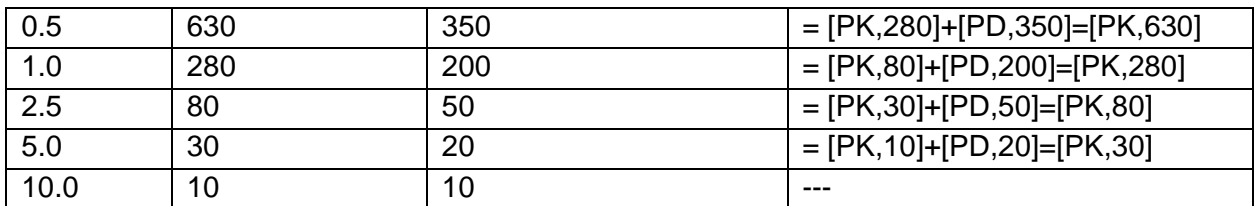

Konsantrasyon: Burada, kanal başına ilgili parçacıkların ortalama sayılarını bulabilirsiniz; parçacık yoğunluğu olarak adlandırılır.

#### <span id="page-7-0"></span>**7.11 Interval (Aralık)**

Örnekleme periyodu için örnekler arasındaki zamanı birden fazla ayarlayın.

## <span id="page-7-1"></span>**8 Dosya Depolama Tarayıcı**

Cihazı açınız, LCD alt kısımda  $\mathbb{R} + \mathbb{X} + i$  çubuk sembolüne sahiptir. F1 butonu aracılığıyla veri hafızasına girebilmek için  $\Box$  butonuna giriş yapınız. Hafıza ayarlama modunda 3 seçenek bulunmaktadır. Seçim yapmak için yukarı/aşağı yön tuşlarından birini ve seçeneği onaylamak için ENTER tuşunu kullanınız. Bu işlemin sonucunda veri, resim ve bulunan videoları kaydetmiş olacaksınız. Eğer hiç bilgi kaydedilmemiş ise cihaz ekranı "NO FILE" yazısını görüntüleyecektir.

## <span id="page-7-2"></span>**9 Sistem Ayarları**

Cihazı açınız, LCD alt kısımda  $\mathbb{R} + \mathbb{X} + i$  çubuk sembolüne sahiptir. F2 butonu aracılığıyla veri hafızasına girebilmek için  $\blacktriangleright$  butonuna giriş yapınız.

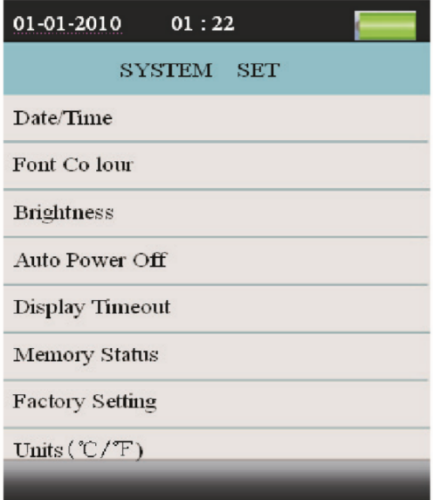

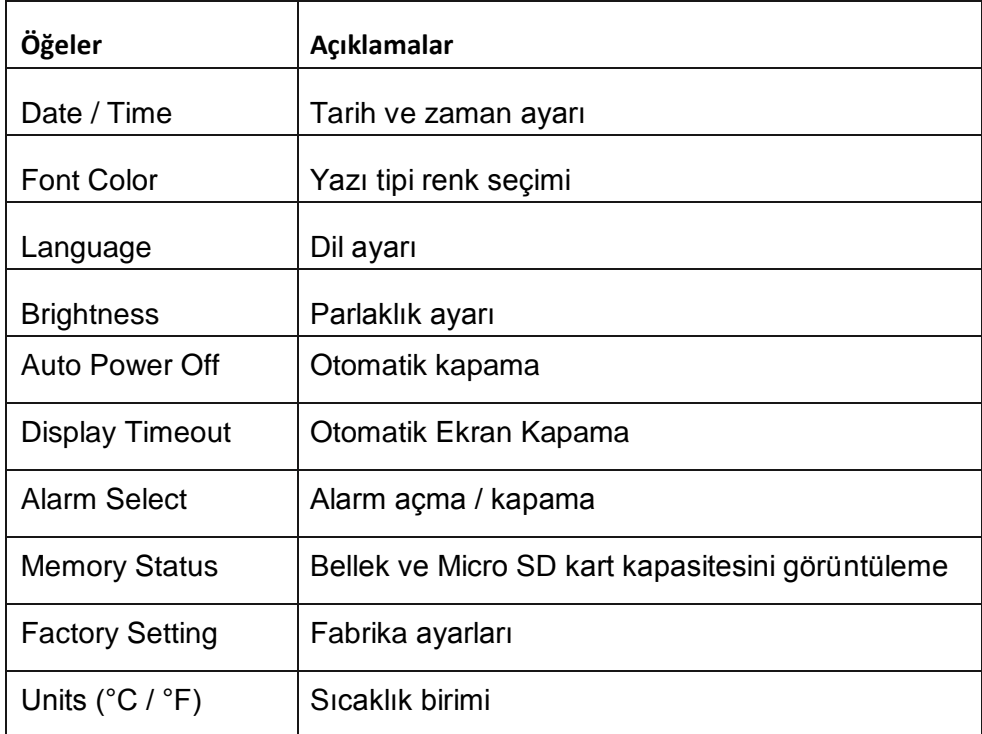

#### <span id="page-8-0"></span>**9.1 Date / Time (Tarih/Zaman)**

Tarih/Zaman ayarlama işlemi için aşağı/yukarı yön tuşlarını kullanınız. Daha sonra girilen değeri onaylamak için ENTER tuşuna basınız. Son olarak "ESC" tuşuna basarak kaydedip bu moddan çıkış yapabilirsiniz.

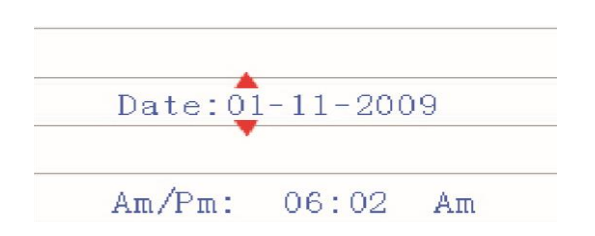

### <span id="page-8-1"></span>**9.2 Font Color (Yazı Tipi Rengi)**

Yazı tipi rengini seçme işlemi için aşağı/yukarı yön tuşlarını kullanınız. "ESC" tuşuna basarak kaydedip bu moddan çıkış yapabilirsiniz.

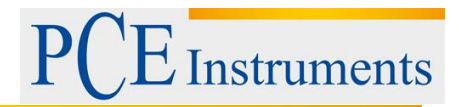

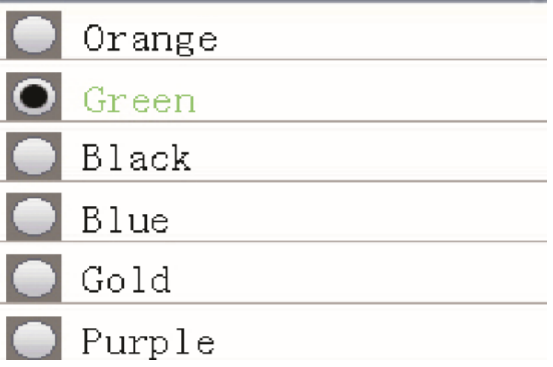

### <span id="page-9-0"></span>**9.3 Brightness (Parlaklık)**

Aydınlatma parlaklığını ayarlama işlemi için aşağı/yukarı yön tuşlarını kullanınız. "ESC" tuşuna basarak kaydedip bu moddan çıkış yapabilirsiniz.

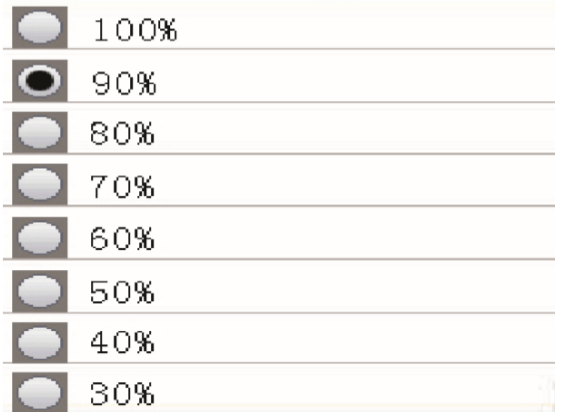

### <span id="page-9-1"></span>**9.4 Auto Power Off (Otomatik Kapama)**

Otomatik kapanma ayarlama işlemi için aşağı/yukarı yön tuşlarını kullanınız. "ESC" tuşuna basarak kaydedip bu moddan çıkış yapabilirsiniz.

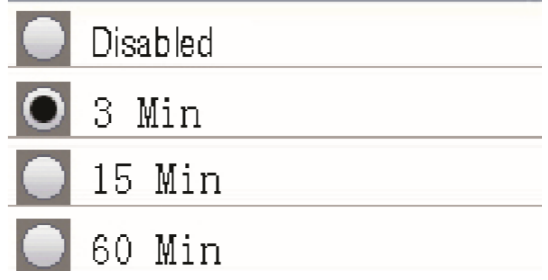

### <span id="page-9-2"></span>**9.5 Display Timeout (Otomatik Ekran Kapama)**

Ekran zaman aşımı ayarlama işlemi için aşağı/yukarı yön tuşlarını kullanınız. "ESC" tuşuna basarak kaydedip bu moddan çıkış yapabilirsiniz.

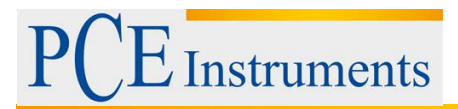

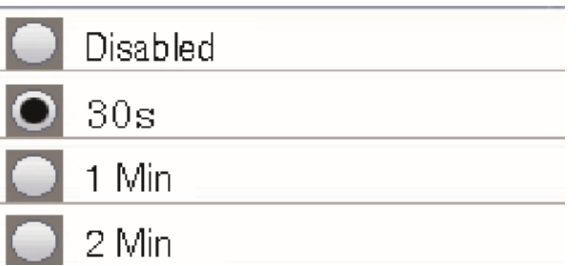

#### <span id="page-10-0"></span>**9.6 Memory Status (Hafıza Durumu)**

Hafıza konumunu belirlemek için aşağı/yukarı yön tuşlarını kullanınız. "ESC" tuşuna basarak kaydedip bu moddan çıkış yapabilirsiniz.

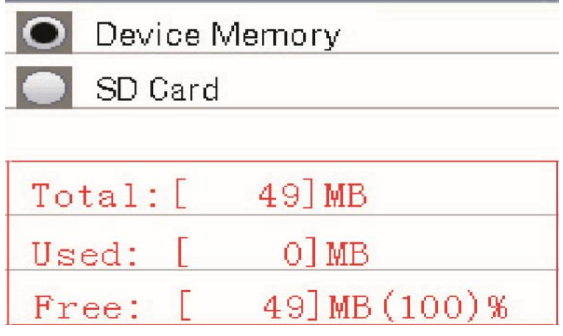

NOT: eğer mikro SD kart fabrika ayarları tarafından seçilir. ENTER düğmesine flash veya Micro SD kartı biçimlendirmek için basın, formatı iptal etmek için F3 düğmesine, onaylamak için ise F1 düğmesine basınız.

#### <span id="page-10-1"></span>**9.7 Factory Settings (Fabrika Ayarları)**

Fabrika ayarlarını yapılandırmak için yukarı/aşağı yön tuşlarını kullanarak YES veya NO seçeneklerinden birini seçiniz. Kaydedip çıkış yapmak için ise "ESC" tuşuna basınız.

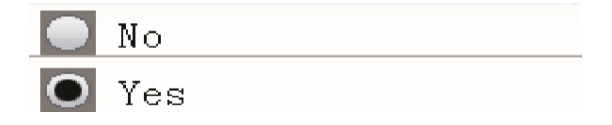

#### <span id="page-10-2"></span>**9.8 Units (°C / °F) [ Sıcaklık Birimleri (°C/°F)]**

Birim ayarlamalarını yapmak için yukarı/aşağı yön tuşlarını kullanın, kaydedip ve çıkış yapmak için "ESC" tuşuna basınız.

Kullanım Kılavuzu

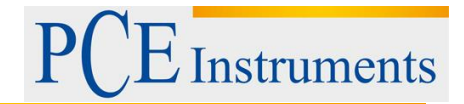

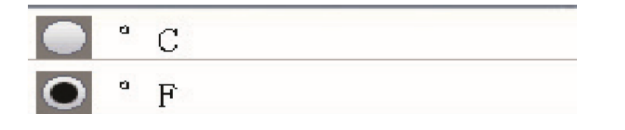

### <span id="page-11-0"></span>**10 Geri Dönüşüm**

Toksik olmalarından dolayı piller, ev türü atıklarla birlikte atılamazlar. Geri dönüşüm için pil toplama noktalarına bırakmalıdır.

Pil toplama noktası: PCE Teknik Cihazlar Paz. Tic. Ltd. Şti. Halkalı Merkez Mah. Pehlivan Sok. No.6/C Küçükçekmece / İstanbul

Cihazdan düzgün bir şekilde kurtulmak için bize gönderebilirsiniz. Cihazın parçalarını değerlendirebiliriz ya da cihaz, mevcut düzenlemelere uygun olarak bir geri dönüşüm şirketine gönderilir.

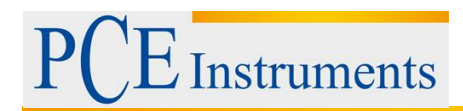

# <span id="page-12-0"></span>**11 İletişim**

Eğer ürün yelpazemiz veya ölçüm cihazı ile ilgili sorularınız olursa PCE Teknik Cihazları ile irtibata geçiniz.

#### **Posta:**

PCE Teknik Cihazlar Paz. Tic. Ltd. Şti Halkalı Merkez Mah. Pehlivan Sok. No.6/C 34303 Küçükçekmece / İstanbul

**Telefon**: 0212 471 11 47

**Faks:** 0212 705 53 93

**E-Posta:** [info@pce-cihazlari.com.tr](mailto:info@pce-cihazlari.com.tr)

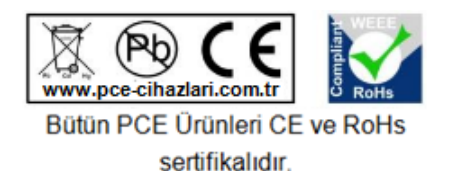

WEEE-Reg.-Nr.DE69278128